## 电子表格 TAB页

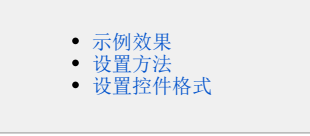

有时用户需要在同一个sheet页中查看多张图形或报表,但又希望每次只显示自己需要的某张图形或报表,此时可以创建一个TAB页来实现这个功能。

## <span id="page-0-0"></span>示例效果

通过"TAB页"展示的报表如图:

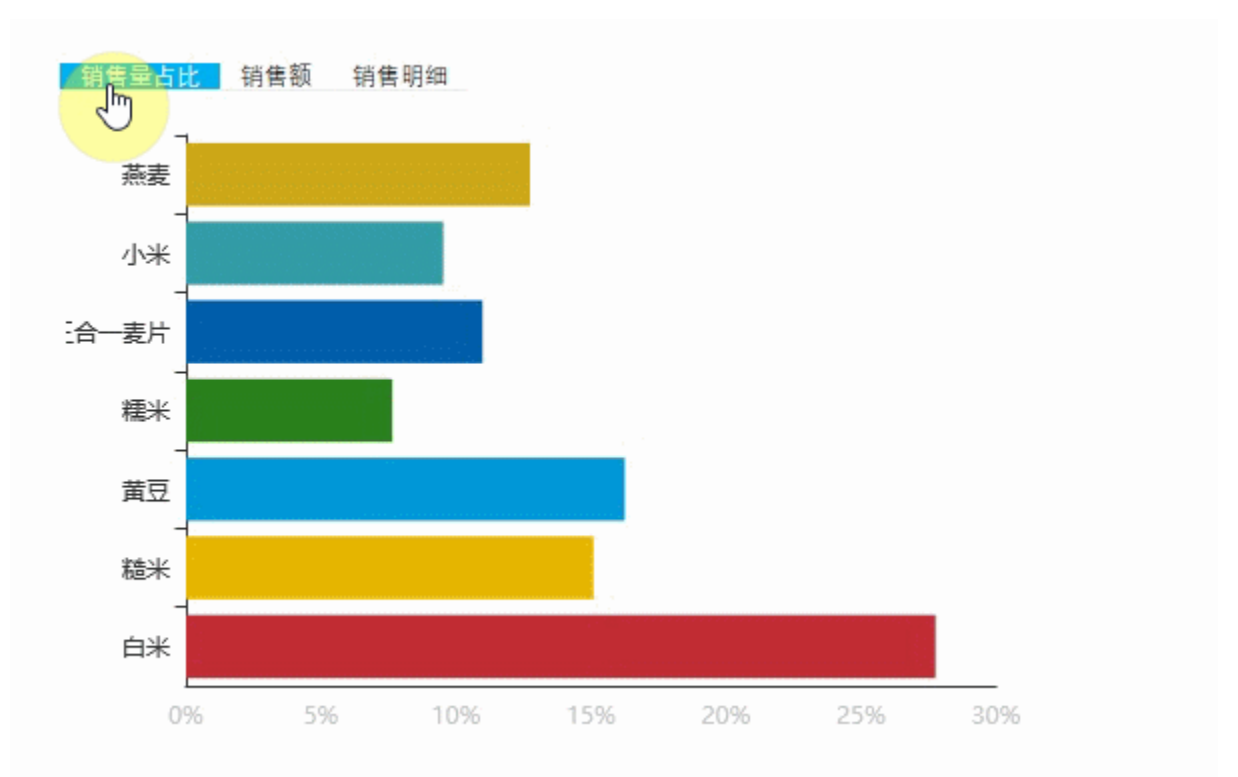

## <span id="page-0-1"></span>设置方法

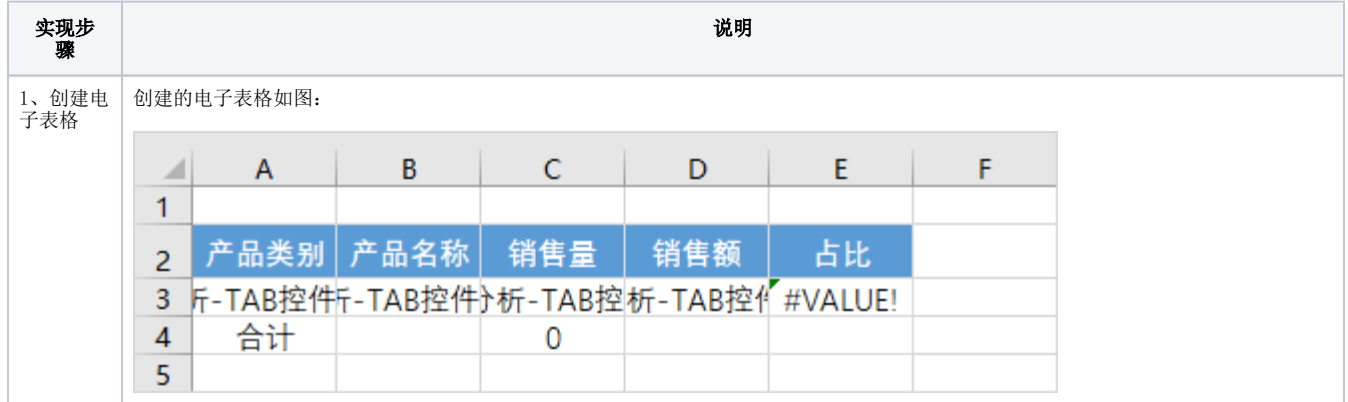

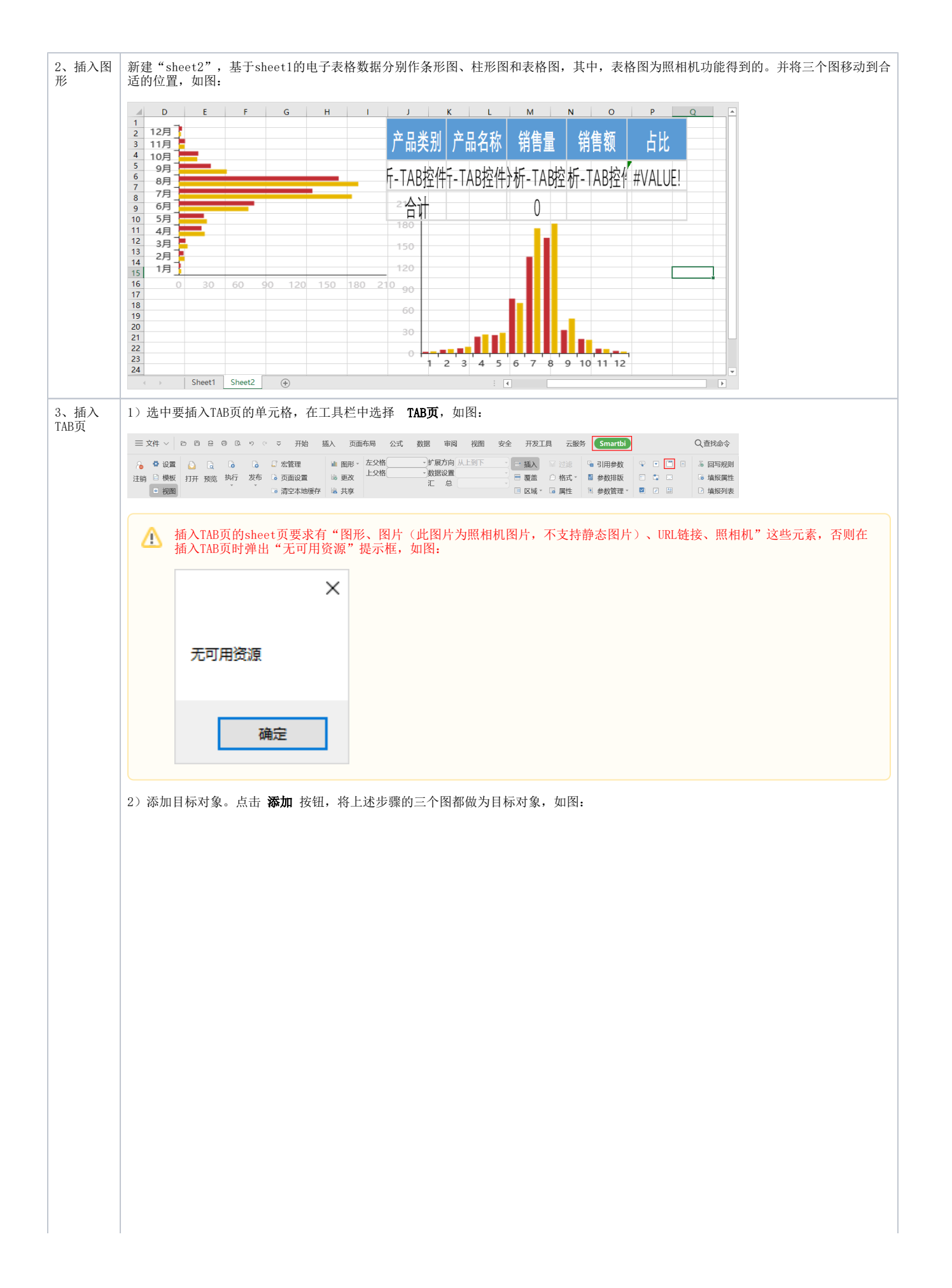

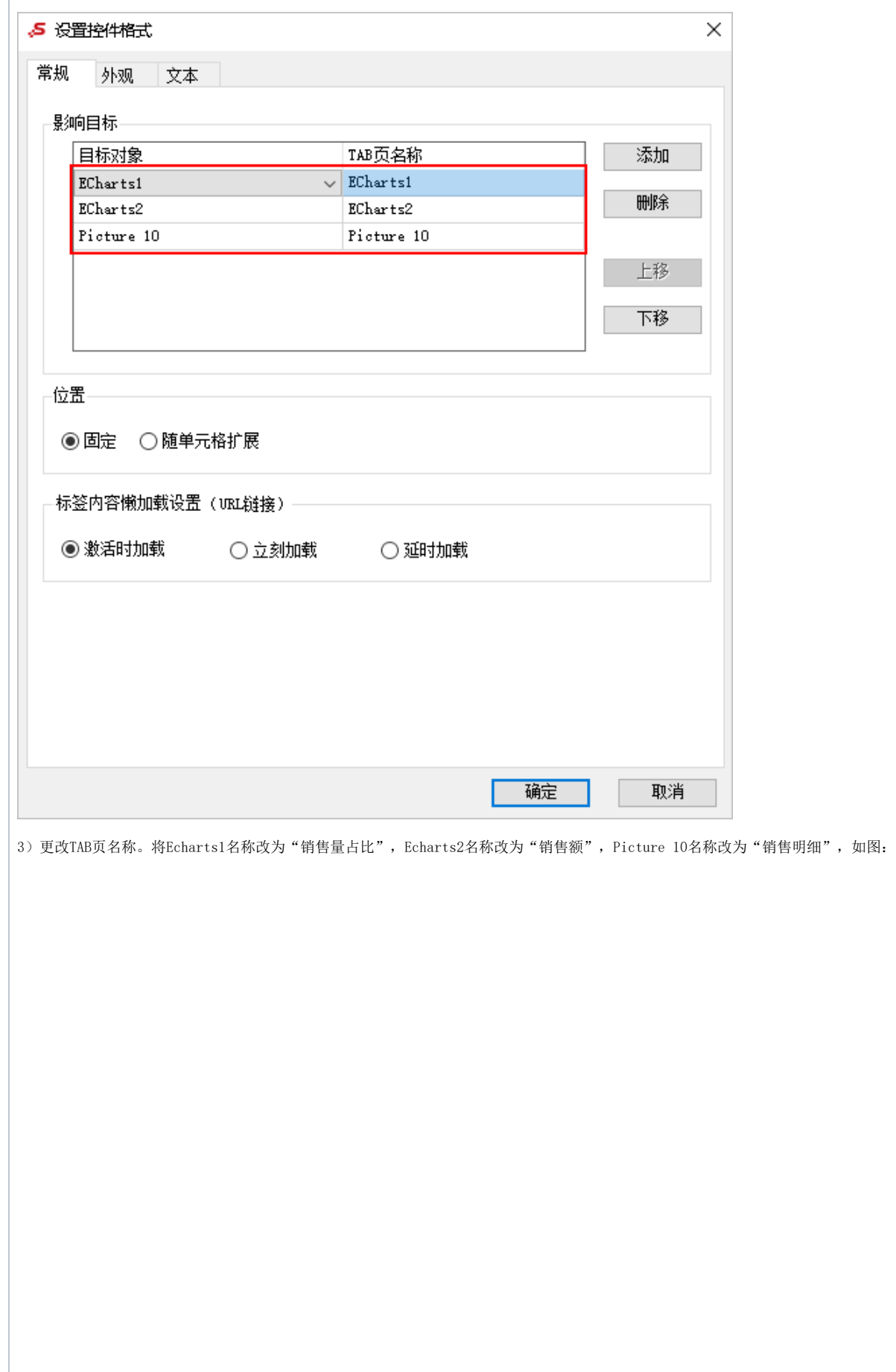

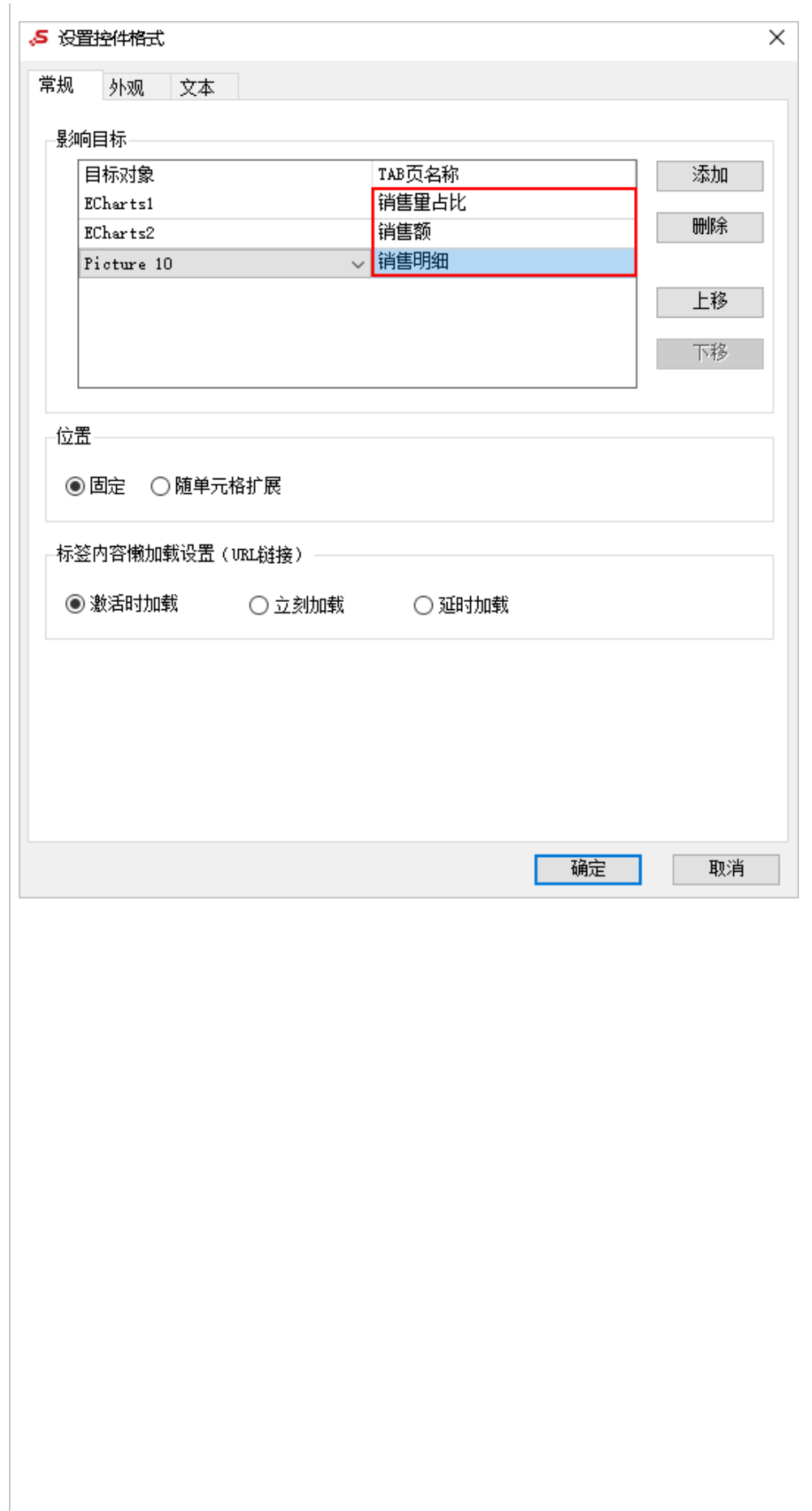

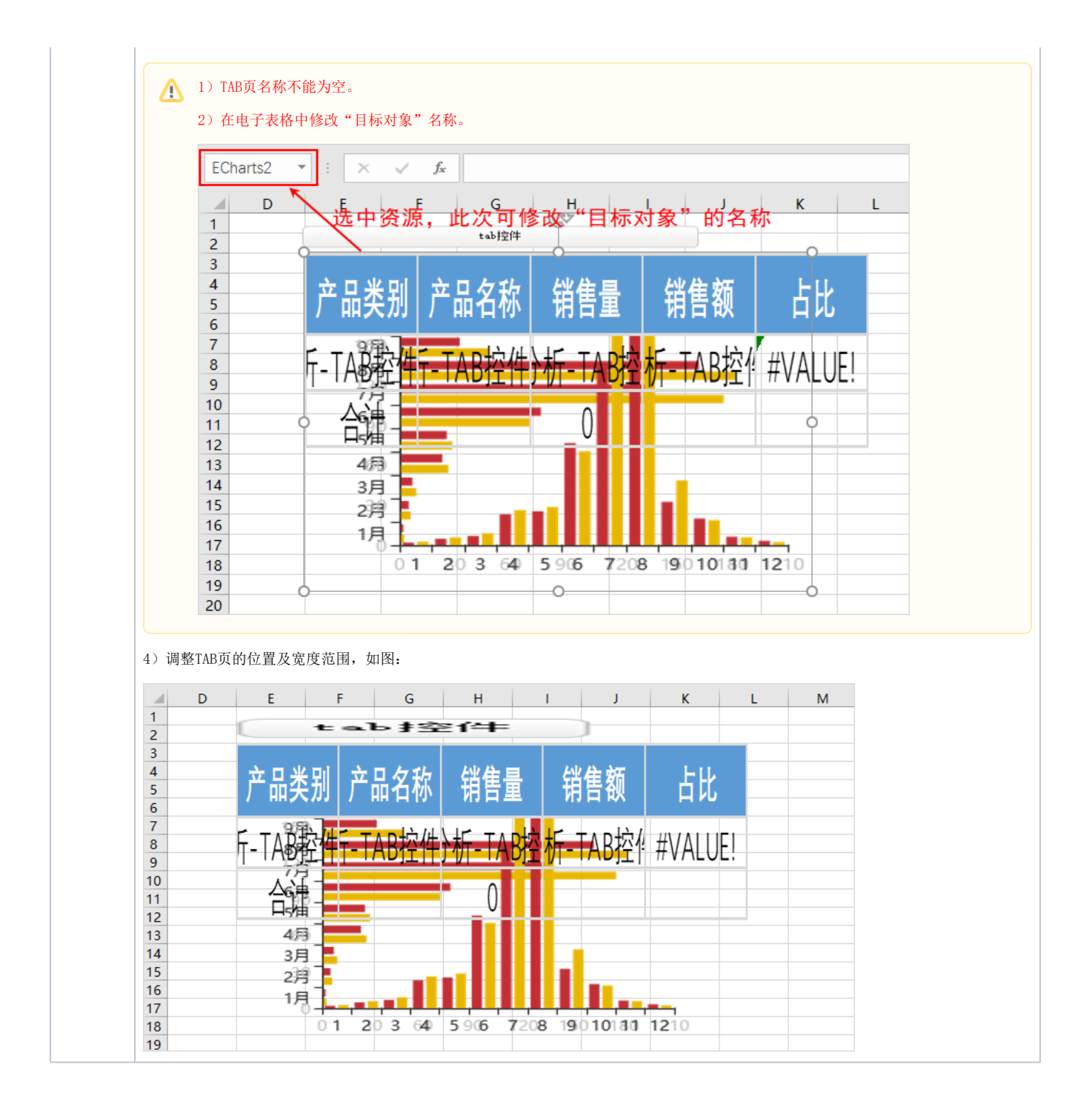

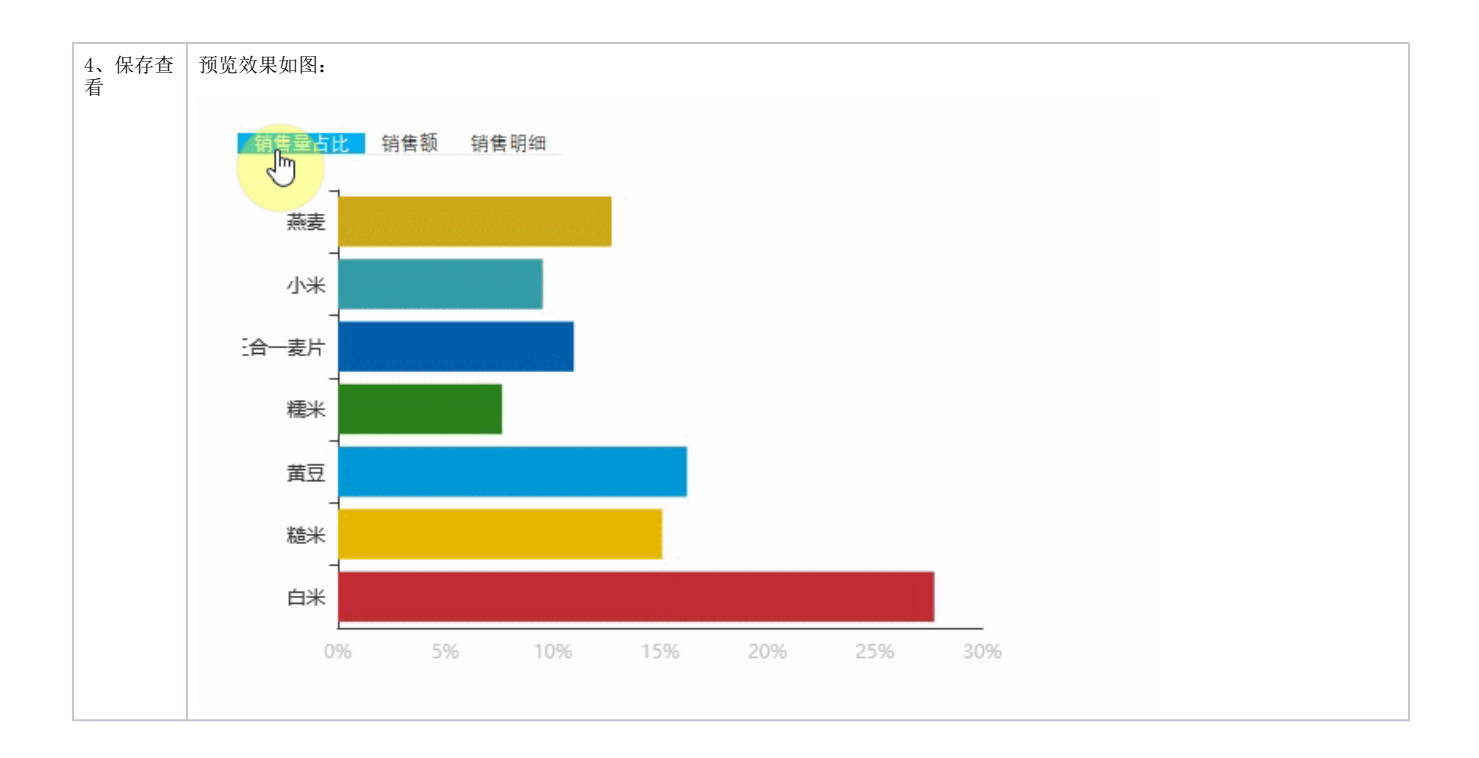

## <span id="page-5-0"></span>设置控件格式

设置控件格式有3个分类页,如图:

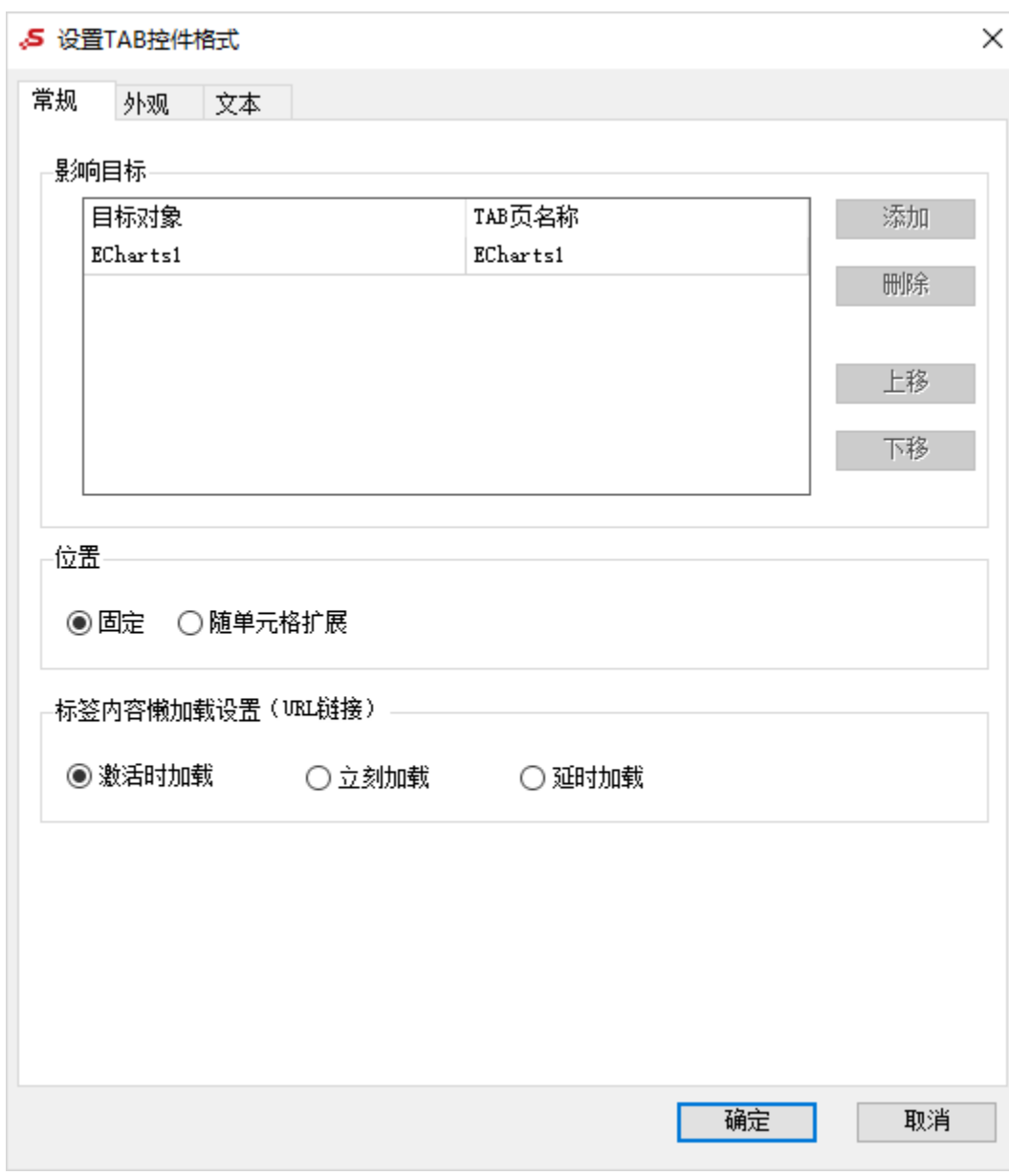

各设置项说明如下:

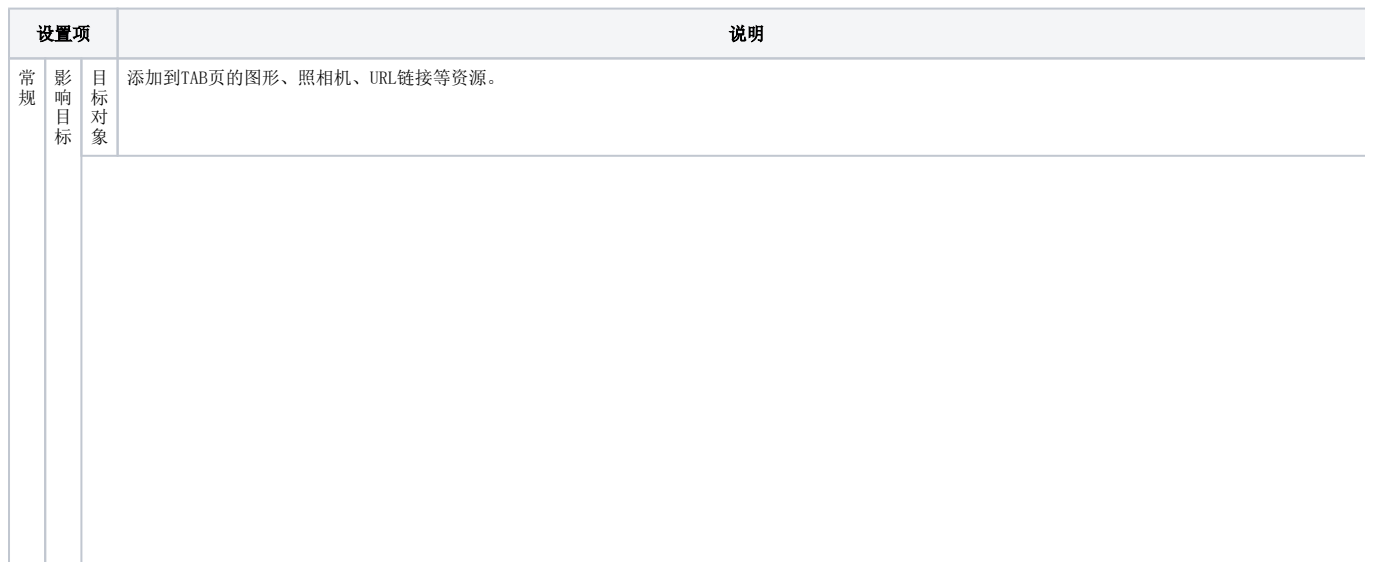

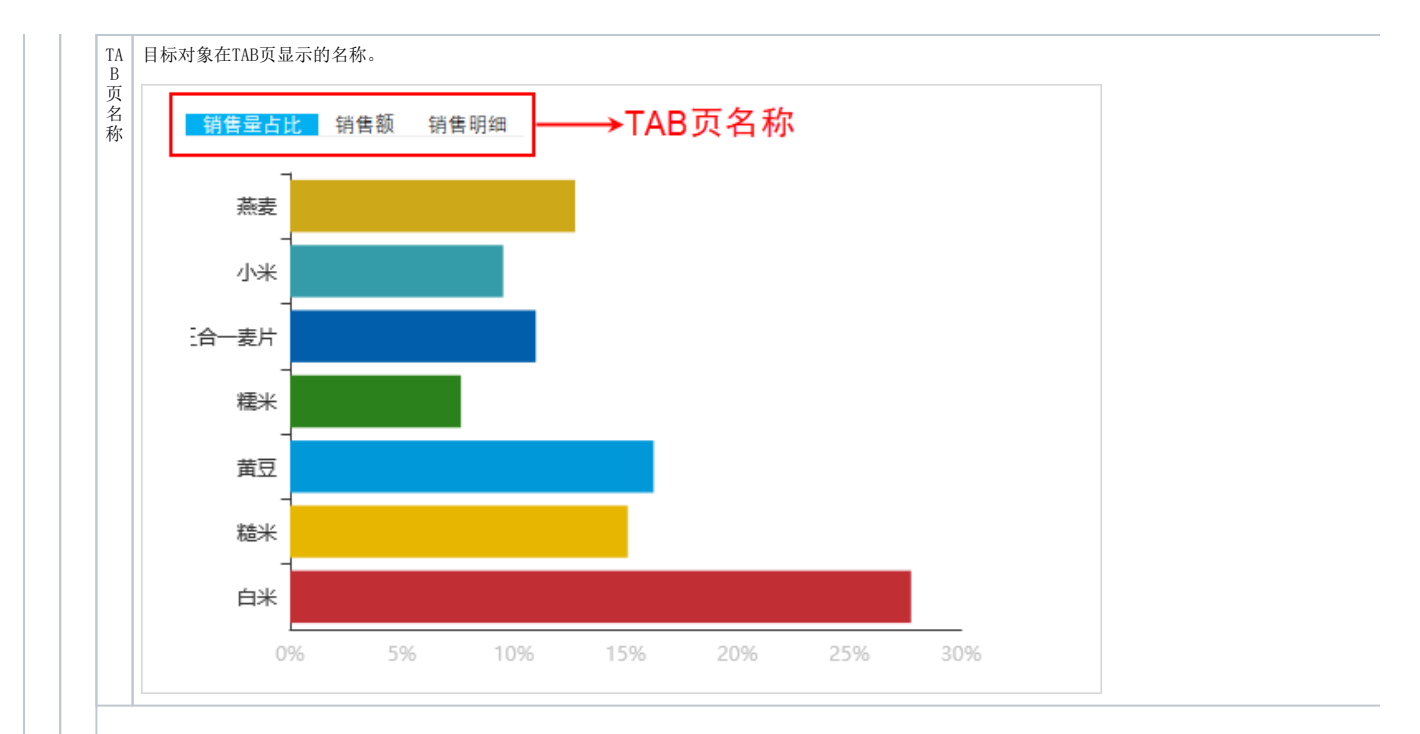

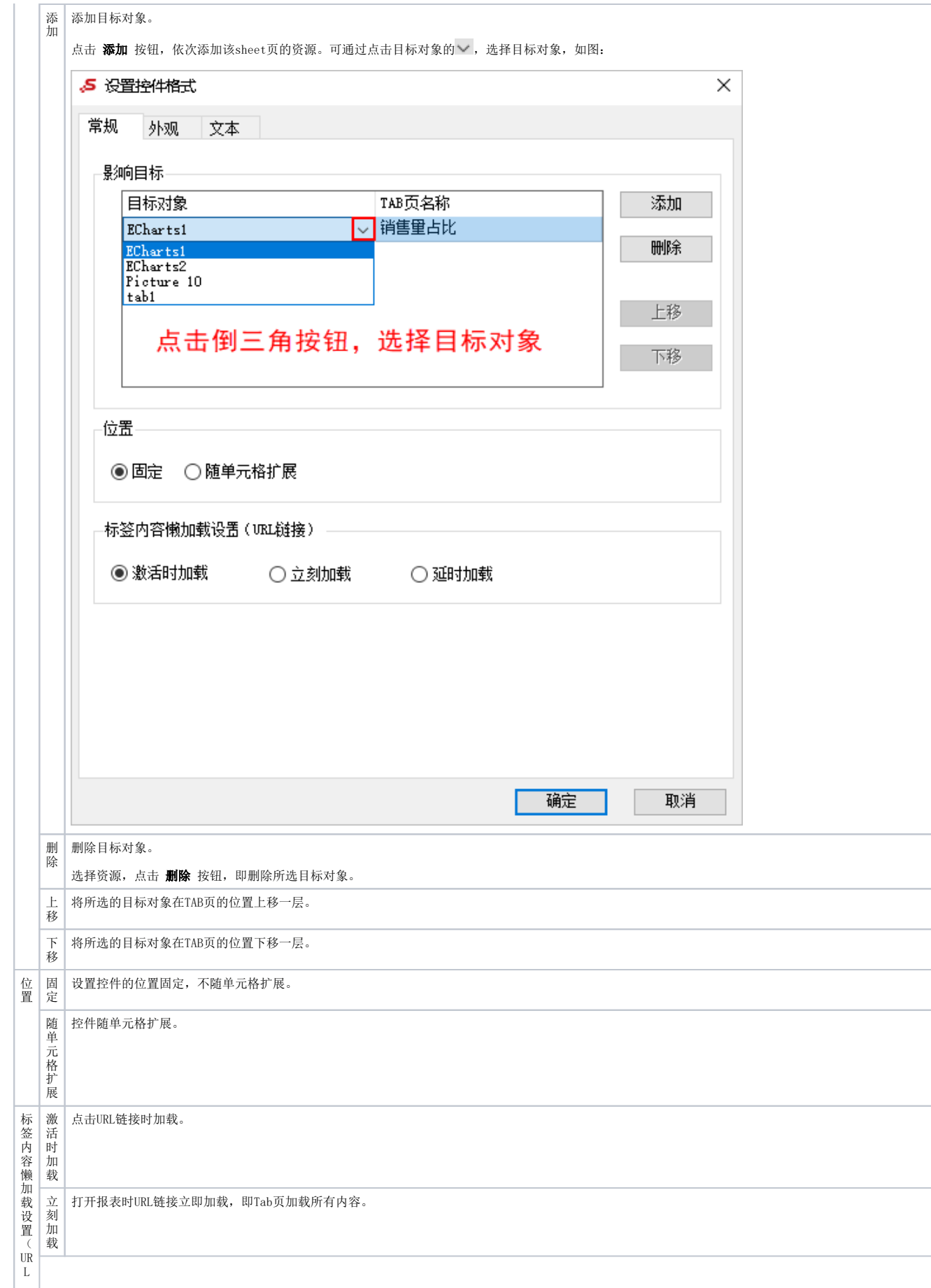

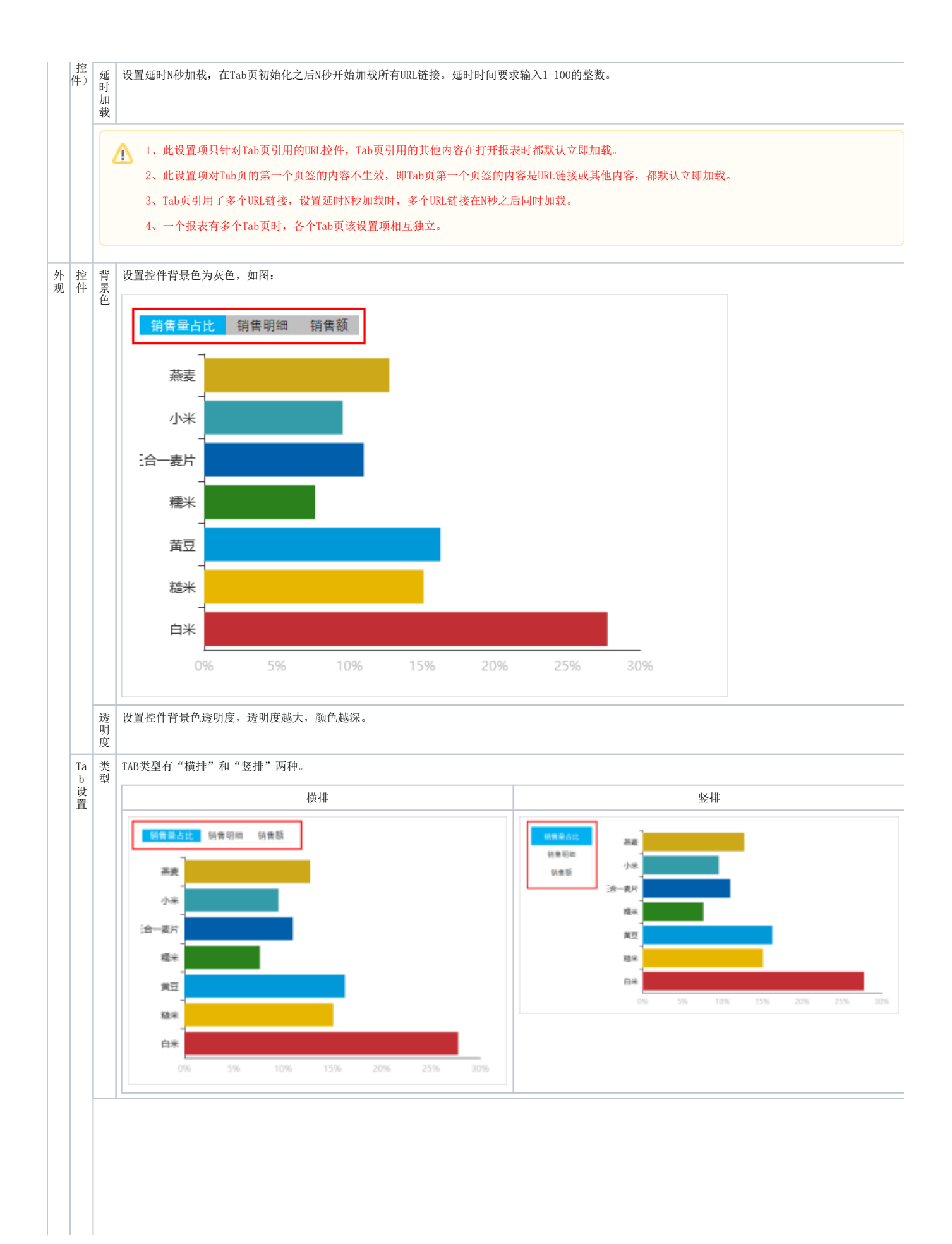

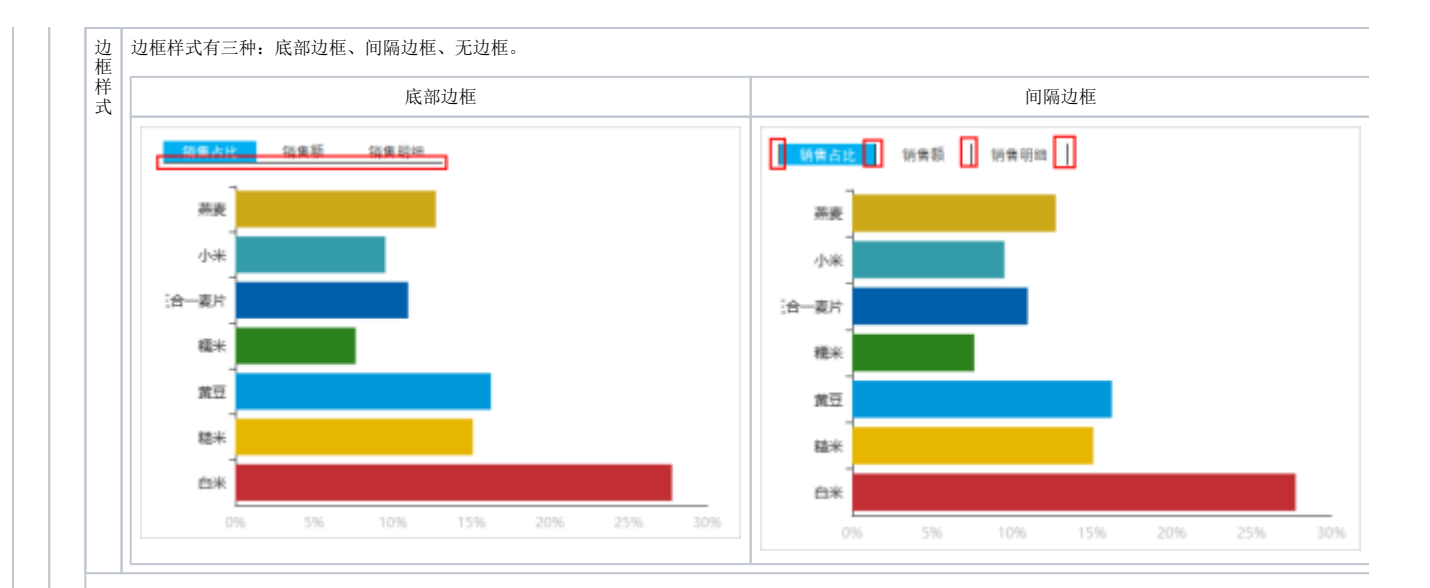

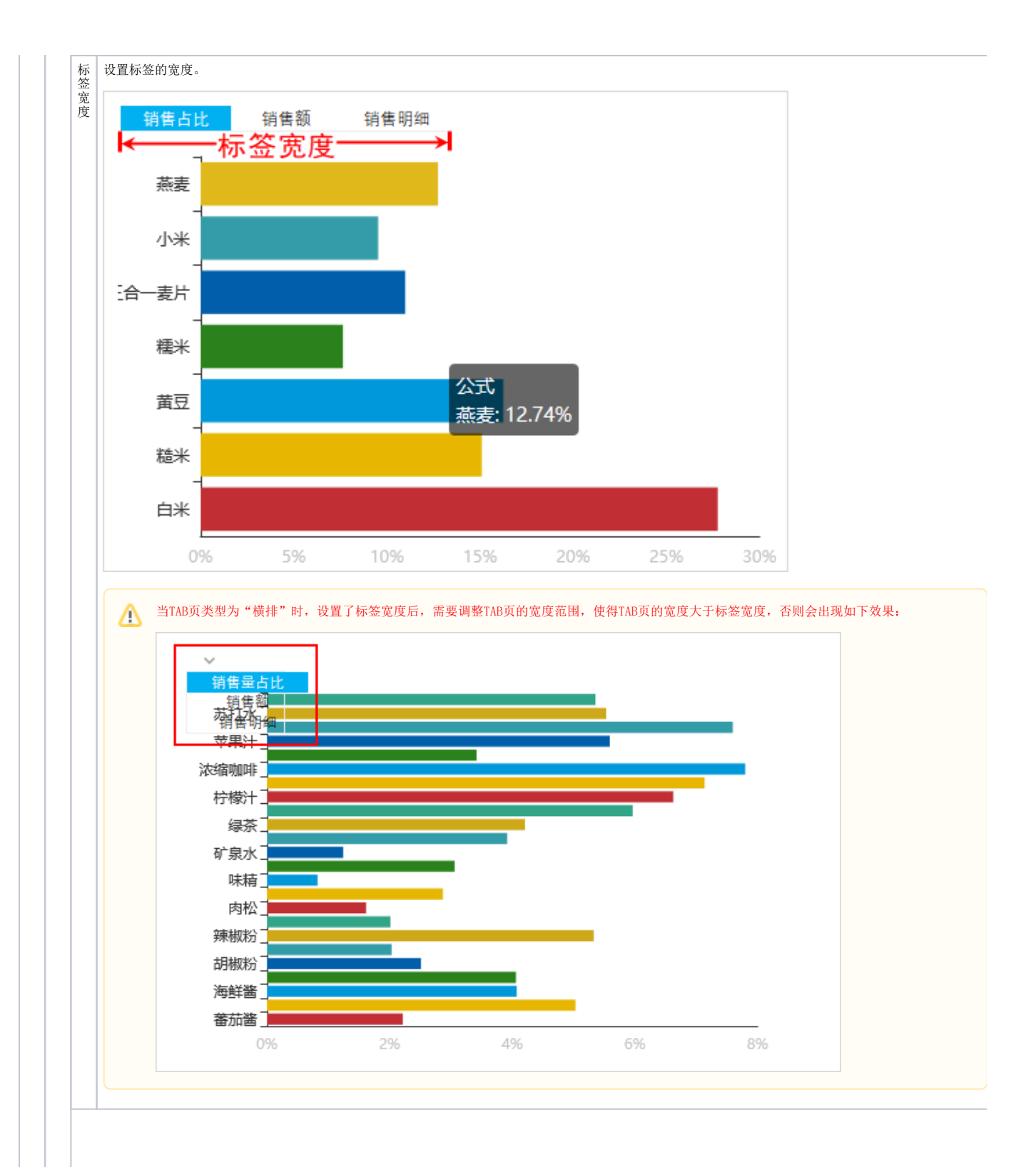

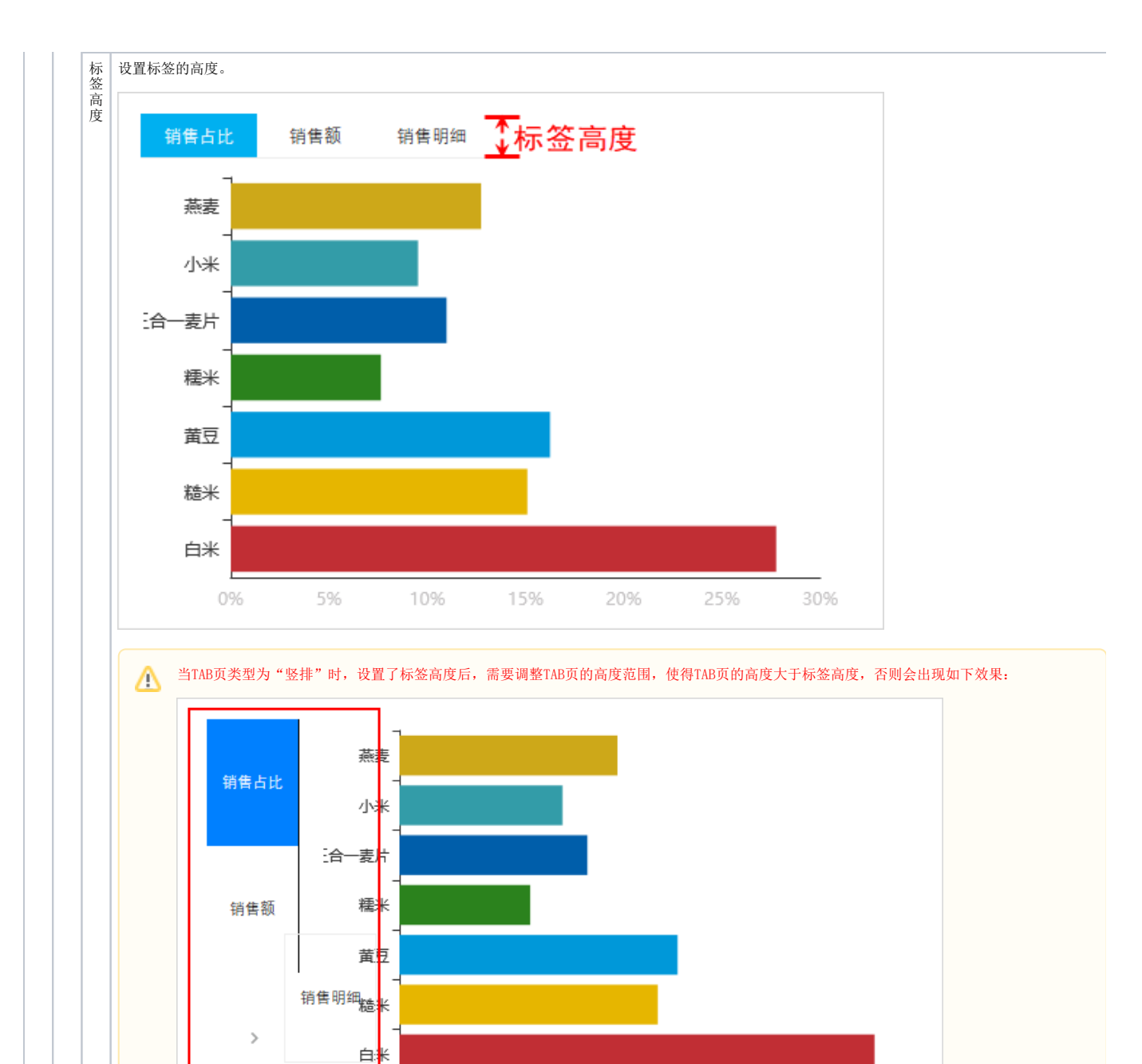

0%

5%

10%

15%

20%

25%

30%

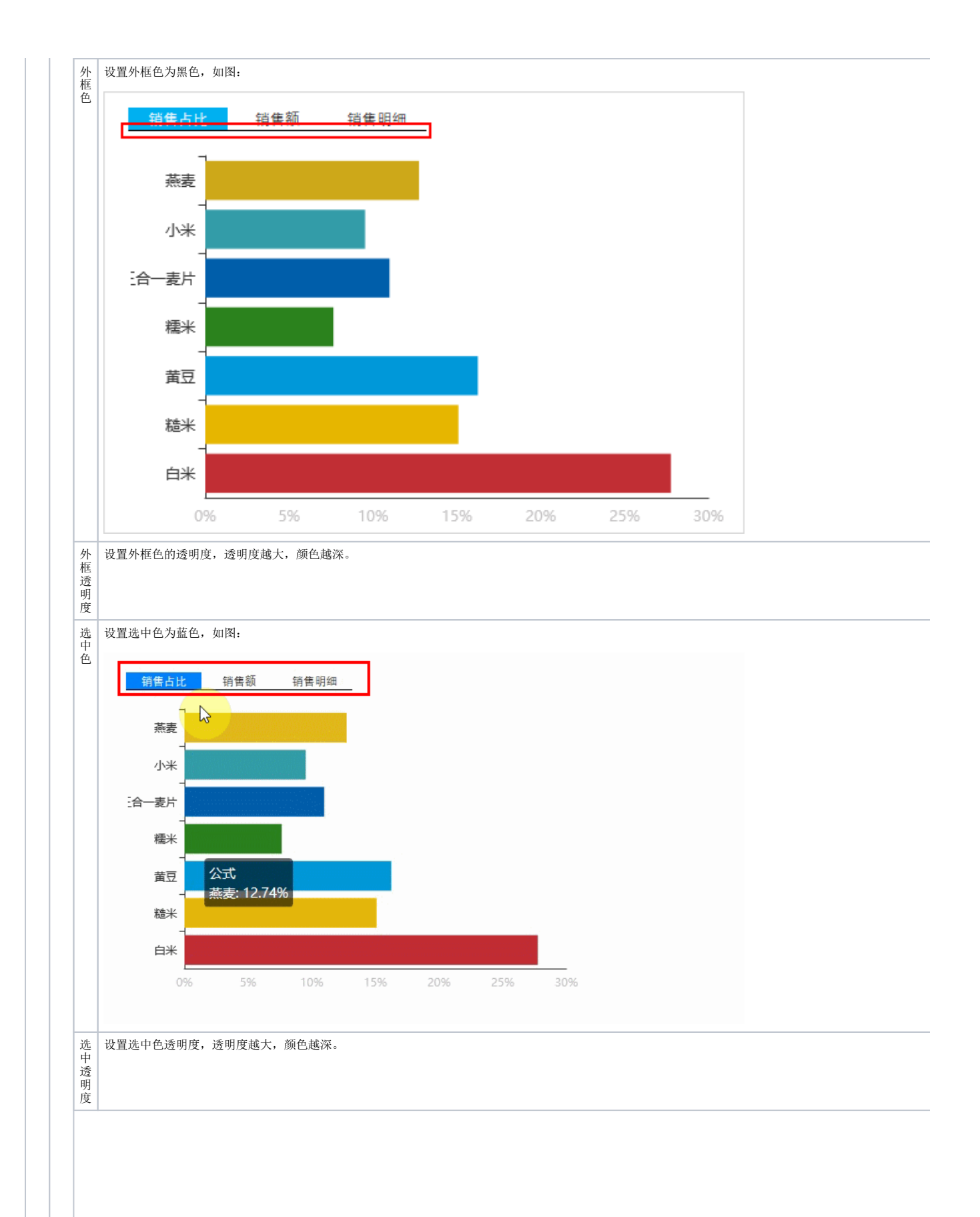

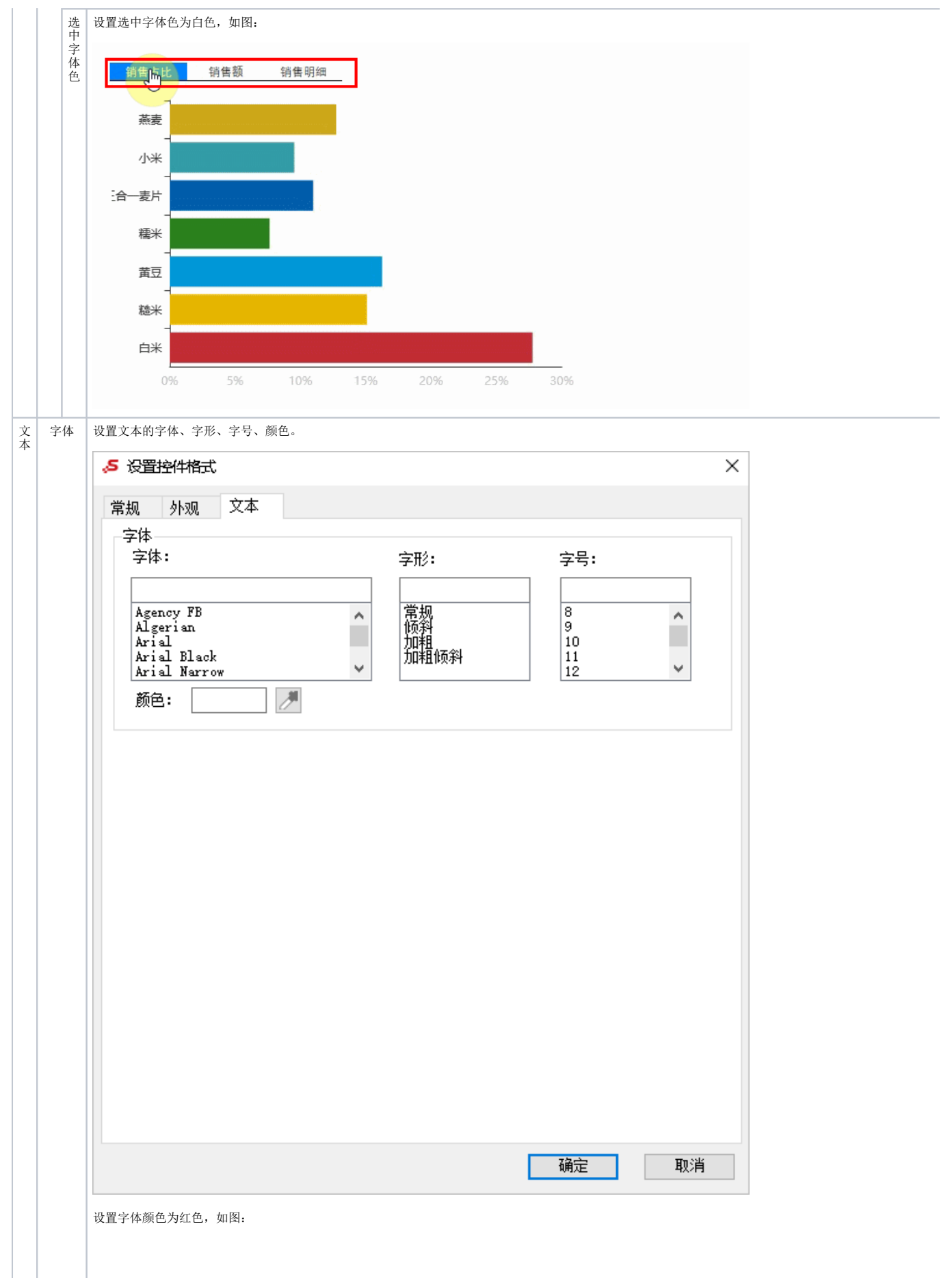

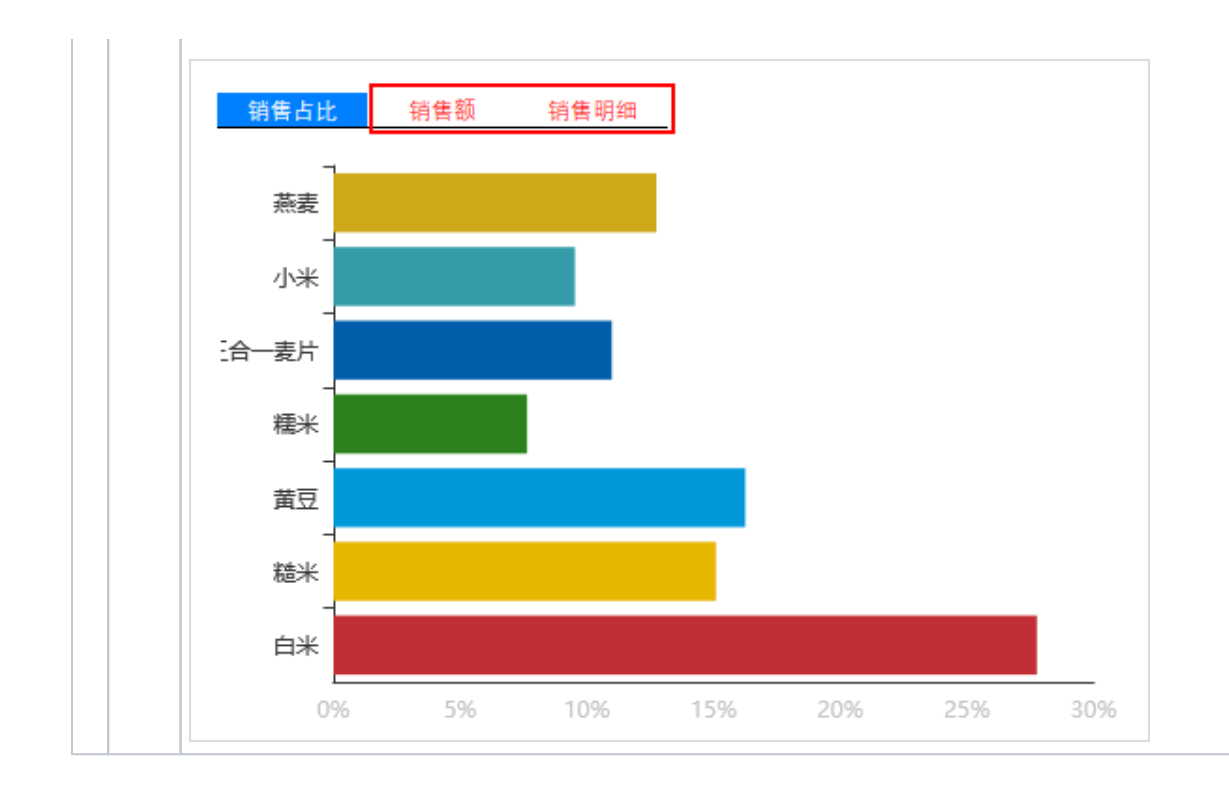